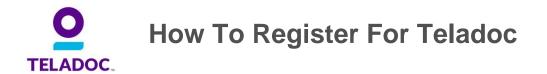

Registering for Teladoc is a quick and easy process. Once registered, you are four steps away from being well!

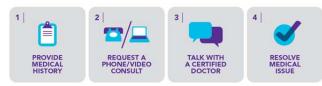

We suggest registering once you have access to the Teladoc service. Registration takes less than 10 minutes and saves vital time when you're not feeling well.

## To register, follow these easy steps:

- 1. Go to Teladoc.com
- Select Set Up Account and enter all required fields (Ex: first/last name, DOB, etc...). Next, select No for do you have a username and select that your employer or insurance provider gives access. Once your employer is selected from the dropdown, a field will appear to enter your insurance ID card information.

| My employer or insurance provider offers me access Inave a Teladoc Promo or Company Code. Inave a Teladoc ID card that shows a website that is o Im not sure. | to Teladoc.                                                                                                    |                                                                                                    |
|----------------------------------------------------------------------------------------------------|----------------------------------------------------------------------------------------------------|----------------------------------------------------------------------------------------------------|
| Who is your employer or insurance provider?  COMPANY NAME                                                                                                    | Please enter your entire company name or your<br>insurance provider name.<br>Your Teladoc benefits may be provided by a parent<br>company for whom you work directly. If we can't find<br>your company, try entering a parent company name, if<br>applicable.<br>Need help? Call us at 1-800-Teladoc (835-2362) for<br>assistance. | If you ever need help<br>or have questions, you<br>can call our call center<br>24/7/365 at<br>800-Teladoc (835-2362) |
| Enter your UMR member id                                                                                                    |                                                                                                    |                                                                                                    |
| UMR Member ID."                                                                                                    |                                                                                                    |                                                                                                    |

3. From there, the registration page will appear. You will be prompted to enter your basic information, contact information, address, login information and finally your electronic signature indicating that you accept our terms and conditions and privacy policy.

| Enter Your Account Information.                                                |                     | Asterisk (*) indicates a required field. |  |
|--------------------------------------------------------------------------------|---------------------|------------------------------------------|--|
| Provide the following information, click "Set up my account", and you're done. |                     |                                          |  |
| The Basics                                                                     |                     |                                          |  |
| Prefix:                                                                        |                     |                                          |  |
| First Name:*                                                                   | Larry               |                                          |  |
| Middle Name:                                                                   |                     |                                          |  |
| Last Name:"                                                                    | User                |                                          |  |
| Suffix:                                                                        | ×                   |                                          |  |
| Date of Birth:*                                                                | 05/13/1975          |                                          |  |
| Gender:*                                                                       | Male                |                                          |  |
| Language:"                                                                     | English             |                                          |  |
|                                                                                |                     |                                          |  |
| My Contact Information                                                         |                     |                                          |  |
| Primary Phone*                                                                 | (214) 123-4567 Ext. |                                          |  |
| Primary Phone Type*                                                            | Work                |                                          |  |
| Secondary Phone                                                                | Ext.                |                                          |  |
| Secondary Phone Type                                                           | Home                |                                          |  |
| Hearing Impaired (Relay Required)                                              |                     |                                          |  |

4. Finally, you will be presented with the option to complete your medical history, or go to the home page to register eligible dependents or perform any other account functions.

\*Helpful Hint: If scheduling a consult, have your credit card handy (if copay applies).